# **AUTOMATIZACIÓN DE UN SISTEMA DIDÁCTICO PARA ESTUDIOS DE TIEMPOS Y MOVIMIENTOS**

#### *Miguel Magos Rivera*

Universidad Autónoma Metropolitana, Unidad Azcapotzalco *mrm@correo.azc.uam.mx*

#### *José Antonio Lara Chávez*

Universidad Autónoma Metropolitana, Unidad Azcapotzalco *jalch@correo.azc.uam.mx*

#### **Lisaura Walkiria Rodríguez Alvarado**

Universidad Autónoma Metropolitana, Unidad Azcapotzalco *[lwra@correo.azc.uam.mx](mailto:lwra@correo.azc.uam.mx)*

#### **Jesús Loyo Quijada**

Universidad Autónoma Metropolitana, Unidad Azcapotzalco *[lqj@correo.azc.uam.mx](mailto:lqj@correo.azc.uam.mx)*

## **Miguel Ángel López Ontiveros**

Universidad Autónoma Metropolitana, Unidad Azcapotzalco *[mlopez@correo.azc.uam.mx](mailto:mlopez@correo.azc.uam.mx)*

## **Resumen**

En este artículo se describe la implementación de un sistema de automatización de dos bandas transportadoras empleadas como apoyo didáctico para el estudio de tiempos y movimientos en la UAM-Azcapotzalco. El sistema está basado en un Controlador Lógico Programable (PLC) con pantalla integrada, el cual permite la operación de las bandas bajo tres modos de funcionamiento. El modo de operación, así como los parámetros asociados al experimento, es especificado por el usuario mediante diversos menús de opciones disponibles en la pantalla del

controlador. Adicionalmente, el sistema despliega en la pantalla del controlador información de las principales variables asociadas al ejercicio como son: tiempos de ciclo, tiempos por estación, número de piezas elaboradas, etc. En paralelo al monitoreo en tiempo real de las variables, el sistema genera un archivo en Microsoft Excel para el posterior análisis de los datos. El sistema desarrollado amplió las capacidades de experimentación de los equipos existentes, hizo más eficiente su uso e incrementó la confiabilidad de los resultados que se obtienen.

**Palabra(s) Clave(s):** Automatización de procesos, bandas transportadoras, equipos de laboratorio, PLCs.

## **1. Introducción**

En los sistemas de producción actuales es necesario mantener un alto nivel competitivo para dar respuesta a las exigencias del mercado con efectividad. Una forma para lograr este objetivo es optimizando los recursos disponibles con el fin de incrementar la productividad. Esta situación conduce a la necesidad de conocer, estudiar y mejorar el comportamiento de las diferentes variables involucradas en los sistemas de manufactura.

Hablando específicamente del proceso productivo, etapa en la cual se genera valor agregado al producto o servicio, se presentan diferentes problemas en torno a su productividad: tiempo ocioso, demoras, acumulación de inventarios, mala programación de productos, flujo de producción errónea y exceso de personal, por mencionar solo algunos [1].

El estudio de tiempos y movimientos es un área de conocimiento dentro de la ingeniería que ha permitido minimizar tiempos y costos de producción, además de reducir tiempos improductivos tanto de maquinaria como de personal. Formalmente surge a principios del siglo XX perfeccionándose a través del tiempo y actualmente se considera como un instrumento necesario para el funcionamiento eficaz de la industria [2].

Uno de los principales beneficios del estudio de tiempos y movimientos es su aplicación en el balanceo de líneas, algunos de los objetivos de esta metodología es el distribuir adecuadamente las tareas sobre las estaciones de trabajo y la eliminación de cuellos de botella. Con lo anterior se logra que el tiempo ocioso de una máquina o de un operario pueda ser minimizado [3]. Estos objetivos pueden ser analizados desde dos enfoques, el primero busca minimizar el número de estaciones de trabajo requerido para un tiempo de ciclo de producción dado. Mientras que en el segundo caso el objetivo es la minimización del tiempo de ciclo para un número de estaciones determinadas [4].

Diferentes trabajos se han llevado a cabo en torno a este tema, algunos a nivel de investigación [5], [6], [7], y otros en aplicaciones reales de casos industriales [8], [9], [10]. También se han desarrollado algoritmos para obtener, mediante simulaciones, soluciones óptimas de balanceo de líneas [11], [12], [13].

La formación de recursos humanos con sólidos conocimientos para realizar estudios de tiempos y movimientos, y su posterior aplicación en el balanceo de líneas de producción ha cobrado gran relevancia en las últimas décadas. Las instituciones de educación superior están incluyendo cursos relacionados con estas temáticas en sus programas de estudios. Las nuevas tendencias educativas en ingeniería se están orientando no sólo a la adquisición de conocimientos de tipo teóricos, sino también a la práctica y al manejo de equipos similares a los que los futuros ingenieros se encontrarán en la industria [14]. Para poder exponer a los estudiantes a situaciones reales durante su formación, se requiere que las instituciones de educación superior cuenten con equipos de experimentación los cuales, generalmente tienen costos elevados.

Existen en el mercado diversas compañías que se dedican a la fabricación y distribución de equipos didácticos para laboratorios de ingeniería entre las que podemos mencionar: Festo Didactic [15], De Lorenzo [16], Edibon [17], Mediatec [18] y Edutelsa [19], por mencionar algunos. La mayoría de estas empresas importan equipos desarrollados en otros países mismos que fueron diseñados bajo conceptos educativos distintos a los que se manejan en México. Aunado a lo anterior se tiene la dependencia total de refacciones y mantenimiento del extranjero además del alto costo de adquisición.

Desde hace más de 10 años la División de Ciencias Básicas e Ingeniería de la Universidad Autónoma Metropolitana campus Azcapotzalco puso en práctica como estrategia para resolver esta problemática el autoequipamiento. Esta opción, ha permitido desarrollar equipos más apropiados a las necesidades específicas de la institución, además de reducir considerablemente los costos de los mismos. Un beneficio adicional asociado al autoequipamiento es la acumulación de experiencia por parte de los participantes en el desarrollo de equipos dedicados a la experimentación [20], [21], [22], [23].

Bajo esta idea, se decidió automatizar dos sistemas de fabricación de productos, en los cuales se simula el montaje o elaboración de un bien. Estos equipos se encuentran en el Centro de Investigación y Formación Integral de Ingeniería Industrial (CIFIII) de la UAM-Azcapotzalco, y sirven como apoyo para la enseñanza de asignaturas relacionadas con el estudio y mejoramiento de la productividad en los procesos.

Al momento de iniciar el proyecto que se presenta en este trabajo, ambos sistemas eran operados de forma manual, lo anterior implicaba la intervención de un mínimo de 5 personas, por sistema, únicamente para el control y monitoreo del experimento.

En la segunda sección de este documento se describen las características principales del sistema desarrollado y se presentan las grandes partes que lo conforman. La tercera sección expone los elementos mecánicos del prototipo. La siguiente sección describe los dispositivos empleados para realizar el control y monitoreo del proceso. La sección 5 del artículo muestra la forma en que se enlazó el PLC a una computadora para realizar la adquisición de datos del proceso. Finalmente, en las dos últimas secciones del trabajo se presentan los resultados obtenidos, así como las conclusiones.

## **2. Descripción general del sistema desarrollado**

El CIFIII cuenta con diversos equipos didácticos entre los cuales se encuentran dos sistemas de fabricación de productos, constituidos cada uno por tres puestos de trabajo ubicados a lo largo de una banda transportadora, figura 1. En estos equipos se simula el montaje o elaboración, en tres pasos, de un producto. La pieza de base se coloca en un extremo de la banda la cual la transporta a cada uno de los puestos de trabajo en donde se agrega un componente o realiza una operación, obteniendo de esta forma el producto terminado en el otro extremo de la banda.

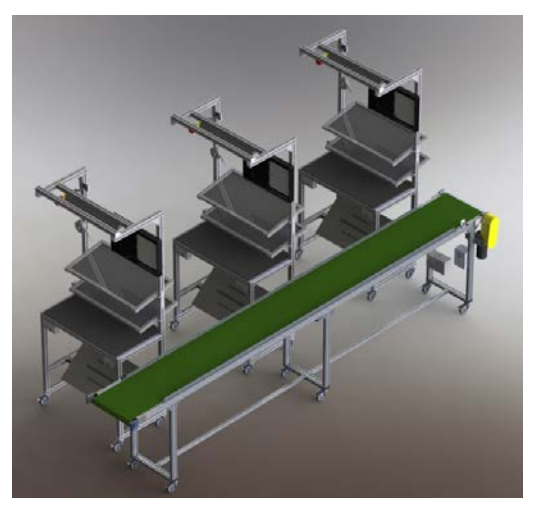

Figura 1 Vista de uno de los sistemas de fabricación del CIFIII.

El sistema desarrollado regula en forma automática la operación de la banda bajo tres modos de funcionamiento:

- **Tiempo fijo.** La banda transportadora permanece en una posición fija durante un tiempo establecido, dentro de este intervalo los operadores toman las piezas proporcionadas, realizan sobre estas la acción que le corresponde y las depositan de nuevo en el transportador. Transcurrido el tiempo especificado (tiempo ciclo), el motor de la banda se activa automáticamente para posicionar las piezas frente al siguiente puesto. La secuencia se repite hasta completar el número de piezas a producir.
- **Botones terminado.** La banda transportadora permanece en una posición fija hasta que cada uno de los tres operadores señaló, mediante un botón, que ha terminado la tarea correspondiente y que la pieza que trabajó ha sido devuelta a la banda. Al cumplirse esta condición, el motor de la banda se activa automáticamente para posicionar las piezas frente al siguiente puesto. La secuencia se repite hasta completar el número de piezas a producir.

• **Combinado.** La banda transportadora permanece en una posición fija hasta que una de las dos siguientes condiciones se cumpla: ha transcurrido el tiempo especificado o cada uno de los tres operadores señaló, mediante un botón, que ha terminado la tarea correspondiente y que la pieza que trabajó ha sido devuelta a la banda. Al cumplirse una de estas dos condiciones, el motor de la banda se activa automáticamente para posicionar las piezas frente al siguiente puesto. La secuencia se repite hasta completar el número de piezas a producir.

El sistema de automatización está basado en un Controlador Lógico Programable (PLC) que cuenta con una pantalla integrada. El modo de operación, así como los parámetros asociados al experimento, es especificado por el usuario mediante diversos menús de opciones disponibles en la pantalla del controlador. Además del botón de tarea terminada que existe en cada puesto de trabajo, cada operador tiene un botón de paro, el cual detiene la secuencia de operación del sistema.

Cada una de las bandas cuenta con su propio sistema de control lo que permite la operación independiente de estas. Sin embargo se tiene la opción de conectarlas en serie para tener un mayor número de puestos de trabajo y ensamblar de esta forma productos más complejos. Bajo esta forma de trabajo, los controladores se comunican entre sí mediante el protocolo Modbus IP, de tal manera que, desde el punto de vista del usuario, es como si se tuviese un sistema extendido con capacidad de operar hasta con seis puestos de trabajo.

Adicionalmente, el sistema despliega en la pantalla del controlador información de las principales variables asociadas al ejercicio como son: tiempos de ciclo, tiempos por estación, número de piezas elaboradas, etc. En paralelo al monitoreo en tiempo real de las variables, el sistema genera un archivo en Excel para el posterior análisis de los datos.

Con el objetivo de facilitar la explicación relacionada a la construcción del sistema, este puede dividirse en 3 bloques principales:

- Sistema Mecánico
- Control y Monitoreo

Adquisición de Datos

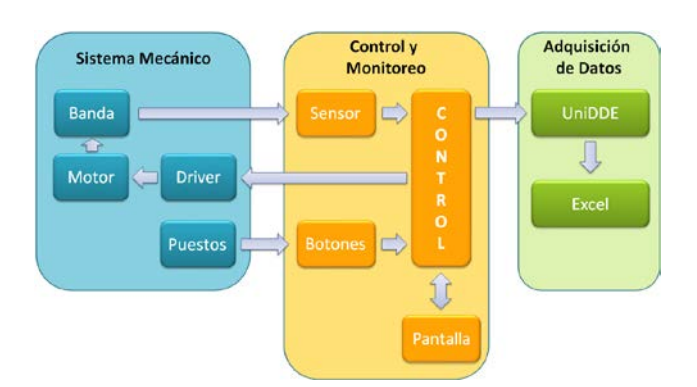

En la figura 2, se muestran los bloques principales del sistema desarrollado.

Figura 2 Diagrama de bloques del sistema desarrollado.

# **3. Sistema mecánico**

Este bloque está compuesto básicamente por una banda transportadora y tres puestos de trabajo, cabe recordar que el proyecto se desarrolló para dos sistemas similares. Las bandas trasportadoras, están elaboradas en base a perfiles modulares de aluminio y lona plástica. El dispositivo tiene una longitud de 450cm y 53 cm de ancho, con una altura de 100 cm. En el caso de la segunda banda se tienen las mismas dimensiones, solo la altura se redice a 95 cm, lo anterior con la finalidad de facilitar el paso de un producto de una banda a la otra cuando estas se utilicen en serie. Cada una de las bandas cuenta con un motor modelo GP7400, de la marca Baldor, el cual es el encargado de proporcionar el movimiento de la lona. Se trata de un motor de 90 volts de DC de 1/8 hp. Como complemento se tiene un driver modelo BC140 de la misma compañía el cual se encarga de proporcionar la energía eléctrica necesaria para la operación del motor. Este elemento cuenta con una entrada de tipo digital que permite indicarle en forma externa que se desea mover al motor, misma que en este proyecto es controlada desde el PLC.

El segundo equipamiento que compone el bloque mecánico son los puestos de trabajo. Se trata de tres estaciones en las cuales cada uno de los usuarios se encuentra instalado, cuenta con repisas en las cuales se encuentran los

elementos a adicionar al ensamble o las herramientas necesarias si se trata de la fabricación de un producto. Al igual que la banda transportadora, los puestos de trabajo fueron fabricados en perfil de aluminio modular.

La figura 3 muestra en forma individual los elementos que conforman el bloque del sistema mecánico, puede observarse en el extremo derecho de la banda el motor de tracción y su respectivo driver.

# **4. Control y monitoreo**

El bloque encargado de controlar la activación de la banda transportadora con base en la configuración proporcionada por el usuario además del cumplimiento de una serie de condiciones externas, se muestra desglosado en la figura 4.

#### **Controlador Lógico Programable**

El elemento central de este bloque es un Controlador Lógico Programable (PLC) modelo Vision 130 de la marca Unitronics, el cual cuenta con 22 entradas digitales y 12 salidas de tipo relevador. Una característica importante de este aparato es que tiene integrado un panel compuesto por 20 teclas además de una pantalla blanco y negro de 2.4", en la cual es posible desplegar imágenes, texto y gráficos en tiempo real [24]. Del conjunto de entradas disponibles se emplearon 7 de ellas para introducir las señales externas: tres botones de tarea terminada, tres botones de paro y un sensor de pieza terminada. En la figura 5 se muestra el diagrama de conexiones del PLC con los elementos externos.

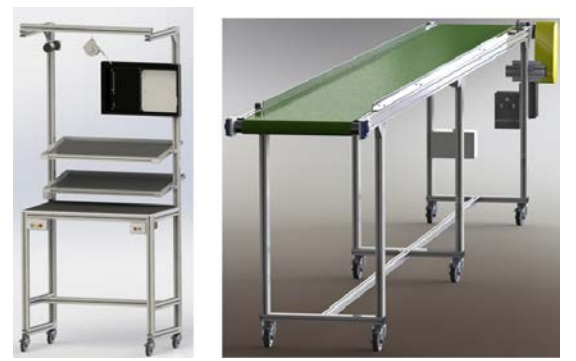

Figura 3 Puestos de trabajo y de la banda transportadora del sistema mecánico.

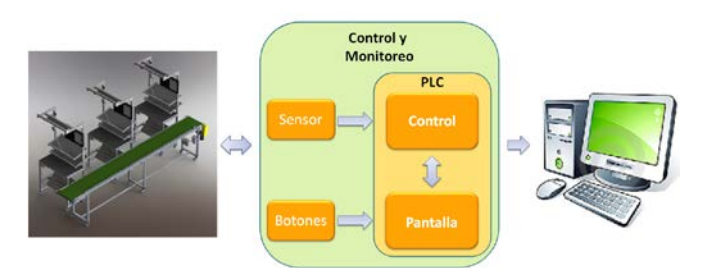

Figura 4 Diagrama de bloques del bloque de Control y Monitoreo.

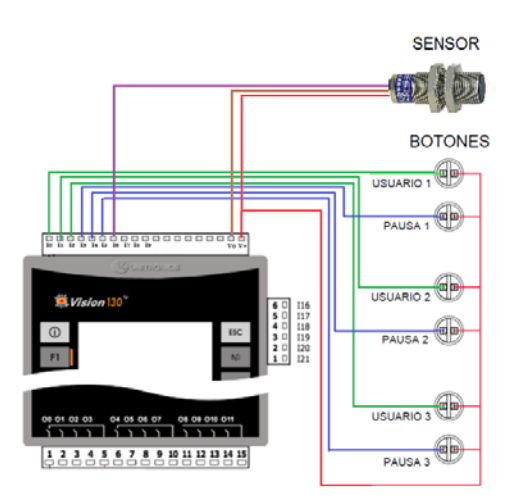

Figura 5 Diagrama de conexión del PLC y los elementos externos.

La configuración del sistema se realiza con ayuda de la pantalla y las teclas del controlador. Para esto fue elaborada una serie de desplegados que, en forma de menú, va apareciendo para que el usuario defina los parámetros que desea. La figura 6, muestra tres ejemplos de este tipo de pantallas.

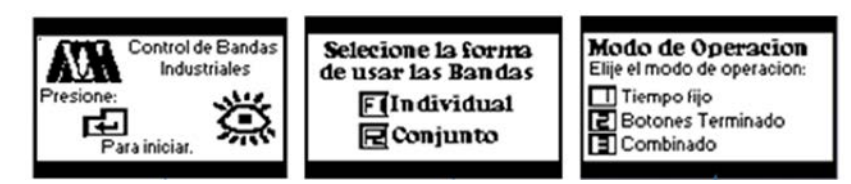

Figura 6 Pantallas iniciales de programación de parámetros de operación.

Una vez que el sistema ha sido configurado y arranca la operación del mismo, aparece una pantalla que proporciona información del avance del ejercicio. La figura 7, muestra las pantallas de monitoreo para los tres modos de operación del sistema.

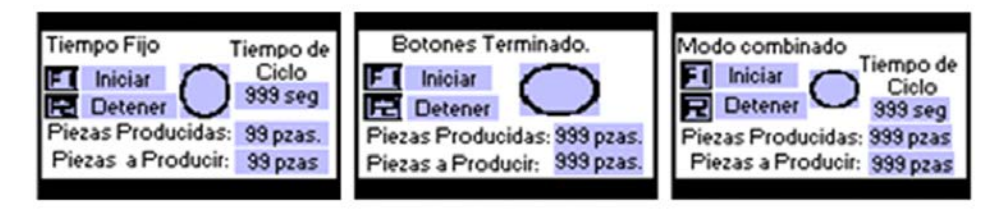

Figura 7 Pantallas de monitoreo para cada uno de los modos de operación.

La programación del controlador se realiza en lenguaje de escalera mediante el software Visilogic [25]. Una característica de este paquete es que al mismo tiempo que se elabora el programa de control, se desarrollan las pantallas a desplegar. La aplicación se basa en un grupo de subrutinas que dependiendo de ciertas condiciones se van ejecutando.

En la figura 8, se muestra el diagrama de flujo del programa principal del PLC. Se puede observar que dependiendo de los parámetros de operación especificados por el usuario, diversas subrutinas son ejecutadas.

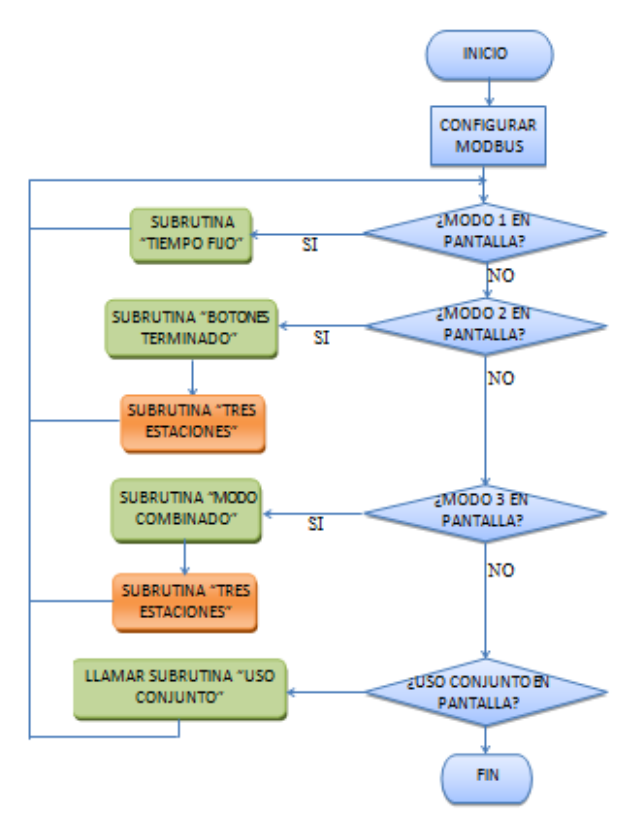

Figura 8 Diagrama de flujo del programa principal del PLC.

## **Sensor**

Con la finalidad de detectar cuando un producto sale de la banda transportadora, esto es, que ha finalizado su ensamble o fabricación, se instaló un sensor de presencia fotoeléctrico. Se eligió el sensor fotoeléctrico difuso modelo BR400- DDT-C-P de la marca Autonics. Este dispositivo tiene un rango de detección de 400mm, opera con 24 volts de DC, tiene una salida de colector abierto de transistor tipo PNP y es cilíndrico de tipo M18.

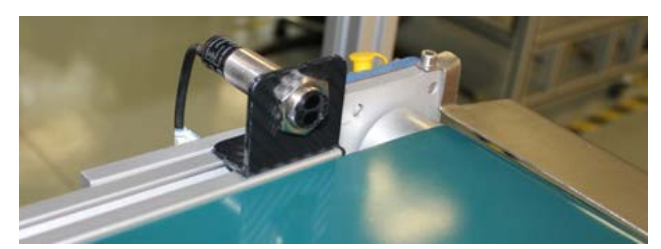

Figura 9 Sensor fotoeléctrico instalado en un extremo de la banda.

# **Botones**

Los últimos elementos de este bloque son los botones que se instalaron para que el usuario indique que ha terminado de realizar la tarea sobre la pieza o para detener la producción. Se eligieron botones de tipo momentáneo de uso industrial de la marca Eaton, modelo M22-D, compatibles con cables calibre 20-16 AWG que soportan hasta 4000 volts. La figura 10 muestra el pequeño gabinete en el cual se montaron los botones y que a su vez se colocó en la parte inferior del puesto de trabajo.

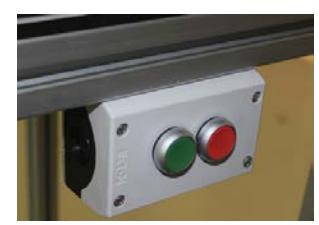

Figura 10 Botones de tarea terminada y de paro instalados en el puesto de trabajo.

# **5. Adquisición de datos**

Este bloque es el encargado de medir y recopilar los tiempos de ciclo, tiempos de recorrido y de ensamble en cada una de las estaciones de trabajo. Posteriormente, estos datos son trasferidos a una computadora en donde, con ayuda de la aplicación Microsoft Excel, se almacenan en archivos para su posterior análisis.

El software UniDDE es el encargado de tomar los datos que se encuentran almacenados en la memoria del PLC. Este programa, proporcionado por la empresa fabricante del controlador empleado, permite tomar los datos almacenados en la memoria del equipo y transferirlos a Microsoft Excel. En la aplicación desarrollada, el paquete se comunica con los controladores utilizando TCP/IP, mientras que con Microsoft Excel la comunicación se realiza mediante la herramienta de Windows Intercambio Dinámico de Datos (DDE, por sus siglas en inglés).

En la tabla 1, se muestra la hoja de Microsoft Excel con los datos de un experimento. Para la segunda banda transportadora, así como para el modo de operación en serie, se tiene tablas similares.

Tabla 1 Datos en Microsoft Excel con información de un experimento.

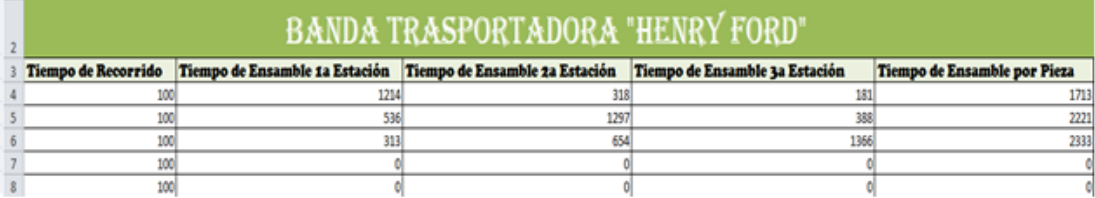

# **6. Resultados y discusión**

Para cada uno de los dos sistemas desarrollados se construyeron igual número de tableros de control. En los cuales fueron instalados los controladores y elementos extras que permiten la operación del sistema. Se utilizó un gabinete metálico marca Himel modelo CRN-43/200 de 400 mm de alto por 300 mm de ancho y 200mm de profundidad. En la cara frontal del gabinete se colocó el PLC de tal forma que la pantalla es accesible desde el exterior sin necesidad de abrirlo. Cuenta en sus paredes laterales con un conector para la comunicación Ethernet con la computadora, un conector para la toma de energía eléctrica 120 volts de AC y un interruptor de encendido. Los cables de conexión de las señales de entrada (botones y sensor) y de salida (control del Driver) se introducen al tablero por la parte superior del mismo. El aparato cuenta con una carátula impresa en vinil auto adherible que permite identificar al equipo y a las señales de los conectores. La figura 12 muestra una vista de uno de los tableros construidos.

Para facilitar la conexión de los distintos elementos que conforman el sistema, se colocaron conectores de señal en distintos puntos de la banda transportadora y de los puestos de trabajo. Con lo anterior se logra tener sistemas móviles que puedan adecuarse a los espacios disponibles. En la imagen derecha de la figura 13, se muestra uno de los conectores que recibe las señales de los botones en uno de los puestos de trabajo. Por otra parte, a la izquierda de la figura 13 se tiene la caja de registro en la cual se concentran todas las señales de llegada y salida del sistema que se conectan al tablero de control.

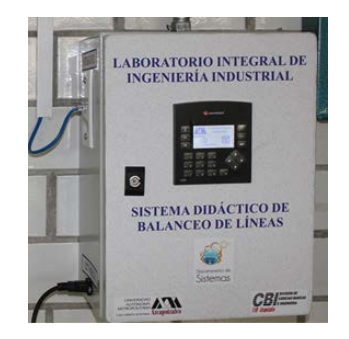

Figura 12 Vista de uno de los tableros construidos.

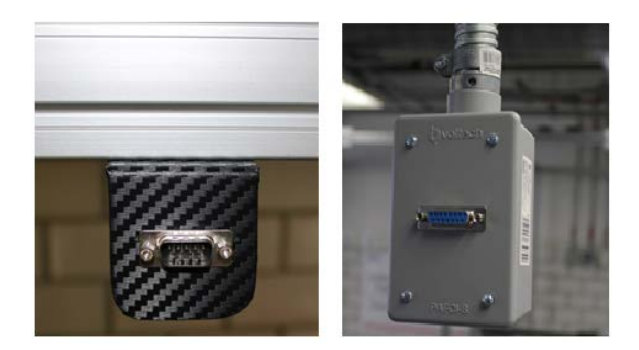

Figura 13 Conectores de señales del sistema construido.

Al momento de redactar este documento, los equipos llevan trabajando dos trimestres lectivos en los Laboratorios de Ingeniería Industrial de la UAM-Azcapotzalco, habiendo sido empleados por cerca de 100 estudiantes. Los beneficios que se han observado hasta el momento son varios, podemos mencionar el número de ejercicios que se pueden realizar en una sesión. Anteriormente, al manejarse los equipos en forma manual solo era posible efectuar un experimento por sesión de 90 minutos. Al simplificarse el manejo, ahora pueden concluirse dos ejercicios por sesión. Anteriormente solo era posible realizar ejercicios del tipo: Tiempo Fijo, con la implementación realizada se tienen dos modos adicionales lo que permite que el balanceo de las líneas de ensamble sea más preciso. A lo anterior se debe agregar la confiabilidad de los resultados al realizarse la adquisición de estos en forma automática.

# **7. Conclusiones**

En este artículo se describió la implementación de un sistema de automatización de dos bandas transportadoras empleadas como apoyo didáctico en el estudio de tiempos y movimientos en la UAM-Azcapotzalco. El sistema desarrollado amplio las capacidades de experimentación de los equipos existentes, hizo más eficiente su uso e incrementó la confiabilidad de los resultados que se obtienen.

A partir de los comentarios vertidos por los usuarios de los sistemas, se plantea como trabajo a futuro remplazar el sensor fotoeléctrico difuso que detecta que una pieza ha sido concluida por un sensor fotoeléctrico de haz directo. Lo anterior debido a que, dependiendo de la posición en que el usuario coloca sobre la banda las piezas manipuladas y a la geometría de las mismas, en ocasiones estas no son detectadas correctamente. Por otro lado, debido a que la pantalla en la cual se realiza el monitoreo del proceso es demasiado pequeña 2.4", se encuentra en etapa de diseño un panel de mayor tamaño que permita a los usuarios observar desde sus puestos de trabajo su desempeño en tiempo real.

# **8. Bibliografía y Referencias**

- [1] J. Prokopenko, La gestión de la productividad. Manual Práctico. 1987. Ed. Limusa, Grupo Noriega Editores.
- [2] J. M. Arias-Reyna, Control de tiempos y productividad. La ventaja competitiva. 2000. Ed. Paraninfo Thomson Learning.
- [3] N. Kumar. D. Mahto, "Assembly Line Balancing: A Review of Developments and Trends in Approach to Industrial Application". Global Journal of Researches in Engineering Industrial Engineering. Vol. 13. No. 2. 2013. Pp. 29-50.
- [4] I. Kucukkoc, D. Zhang, "Balancing of parallel U-shaped assembly lines". Computers & Operations Research. Vol. 64. 2015. Pp. 233-244.
- [5] O. Battaia, A. Dolgui, "A taxonomy of line balancing problems and their solution approaches". International Journal of Production Economics. Vol. 142. No. 2. 2013. Pp 259-277.
- [6] N. Boysen, M. Fliedner, A. Scholl, "A classification of assembly line balancing problems". European Journal of Operational Research. Vol. 183. No. 2. 2007. Pp. 674-693.
- [7] N. C. Wei, I.M. Chao, "A solution procedure for type E simple assembly line balancing problem". Computers & Industrial Engineering. Vol. 61 No. 3. 2011. Pp 824–830.
- [8] B. I. Rincón-Mora, I. J. C. Pérez-Olguín, J. A. Pérez-Limón, C. C. Fernández-Gaxiola, Aplicación de técnicas de ingeniería industrial en el mejoramiento de un proceso de manufactura. Ingeniería de Procesos. Casos Prácticos. Edición 1. 2014. Ed. UTCJ. Pp. 6 -18.
- [9] A. Arciniega-Moreno, I. J. C. Pérez-Olguín, J. Torres-Cantero, J. A. Pérez-Limón, Estudio de Tiempos y Análisis de 8-Disciplinas Aplicados en la Reducción de Tiempos de Proceso. Ingeniería de Procesos. Casos Prácticos. Edición 1. 2014. Ed. UTCJ. Pp. 19-27.
- [10] O. Battaia, A. Dolgui, N. Guschinsky, G. Levin, "Optimal design of machines processing pipeline parts. International Journal of Advanced Manufacturing Technology. Vol. 63. 2012. Pp 963–973.
- [11] S. M. Ramírez-Campos, G. González-Múzquiz, M. O. González-Flores, "Un caso real de balanceo de líneas de ensamble con restricciones de secuencias de subprocesos resuelto con un modelo genético". Revista de la Ingeniería Industrial. Vol. 4. 2010. Pp. 1-14.
- [12] J. H. Restrepo, P. Medina, E. Cruz, "Problemas de balanceo de línea SALBP-1 y SALBP-2: Un caso de estudio". Scientia et Technica. Vol. 14. No. 40. 2008. Pp. 105-110.
- [13] H. Zupan, N. Herakovic, "Production line balancing with discrete event simulation: A case study". 15th IFAC Symposium on Information Control Problems in Manufacturing. Vol. 48. No. 3. 2015.
- [14] J. L. Guzman, S. Dormido, M. Berenguel, "Interactivity in education: An experience in the automatic control field". Computer Application on Engineering Education. Vol. 21. No. 2. pp 360-371. June 2013.
- [15] http://www.festo-didactic.com/mx-es/mexico/. Julio 2016.
- [16] [http://www.delorenzo.com.mx/.](http://www.delorenzo.com.mx/) Julio 2016.
- [17] http://www.silimit.com.mx/productos/equipos-didacticos. Julio 2016.
- [18] http://www.grupo-mediatec.com/. Julio 2016.
- [19] http://edutelsa.com/. Julio 2016.
- [20] R. Alcántara, R. Barrales, "Integración de Labview a un prototipo didáctico para la enseñanza de la medición de parámetros propios de la industria de procesos". Reunión de Verano IEEE, Acapulco, Gro. México. Julio2006.
- [21] M. Magos, L. Delgado, "Banco de tanques para realizar prácticas de Laboratorio de Ingeniería Química". XXXIII Encuentro Nacional de la Asociación Mexicana de Investigación y Docencia en Ingeniería Química. San José del Cabo, BCS. México. Mayo 2012.
- [22] M. Magos, R. Godínez, D. Mendieta, "Equipo didáctico para control y monitoreo de temperatura". X Latin American and Caribbean Conference for Engineering and Technology. Panamá City, Panamá. July 2012.
- [23] M. Magos, R. Godínez, I. Siller, R. Alcántara, J. Ponce, "Simulador de trayectorias solares para aplicación en arquitectura". XXXIX Semana Nacional de Energía Solar. Campeche, México. Octubre 2015.
- [24] Vision OPLC V130-33-R64 Technical Specifications and Installation Guide. Unitronics. USA. 2010.
- [25] VisiLogic Software Manual. Unitronics. USA.2010.

#### **8. Autores**

Ing. José Antonio Lara Chávez. Es Ingeniero en Electrónica por la Universidad Autónoma Metropolitana y actualmente es ayudante del Departamento de Electrónica de la misma Institución.

Dr. Miguel Magos Rivera. Es Ingeniero en Electrónica por la Universidad Autónoma Metropolitana, Maestro y Doctor en Control Automático por la Universidad Claude Bernard de Lyon (Francia). Actualmente es profesor investigador en la Universidad Autónoma Metropolitana Unidad Azcapotzalco.

Dr. Miguel Ángel López Ontiveros. Es Ingeniero Industrial por la Universidad Autónoma Metropolitana, Maestro en Sistemas por el Instituto Politécnico Nacional y Doctor en Ingeniería Industrial por el Instituto Nacional Politécnico de Grenoble (Francia). Actualmente es profesor investigador en la Universidad Autónoma Metropolitana Unidad Azcapotzalco.

Ing. Jesús Loyo Quijada. Es profesor investigador en la Universidad Autónoma Metropolitana Unidad Azcapotzalco.

Dra. Lisaura Walkiria Rodríguez Alvarado. Es Ingeniera Industrial por la Facultad de Ingeniería Industrial de la Universidad Nacional de Ingeniería (UNI-Managua, Nicaragua). Estudió una Maestría en Ingeniería en Manufactura en el Instituto Politécnico Nacional de México y posteriormente estudió el doctorado en Ciencias en Ingeniería Mecánica en esta misma institución. Es docente de la carrera de ingeniería industrial de la Universidad Autónoma Metropolitana e investigador del área de innovación de sistemas de esta misma universidad. Sus áreas de interés son: modelado y simulación de sistemas productivos, mejora continua, comportamiento dinámico de sistemas.